#### **BAB IV**

### **HASIL PENELITIAN DAN PEMBAHASAN**

#### **4.1 Hasil Penelitian**

Hasil penelitian ini menjelaskan mengenai hasil yang didapatkan dari pembangunan serta implemnetasi sistem di lapangan. Adapun beberapa hal yang menjadi fokus disini ialah tentang fungsi yang dimiliki oleh siswa, pengguna tersebut wajib memiliki sebuah koneksi internet untuk mengakses layanan ini, untuk dapat menggunakan layanan ini pengguna bisa mendapatkan sistem dengan mendownload melalui link yang telah di sematkan di dalam informasi download, berikut merupakan hasil dari penelitian yang telah dilakukan :

#### **4.1.1 Tampilan Website**

Berikut merupakan tampilan halaman website yang digunakan oleh admin untuk mengelola data, berikut tampilan yang ada di dalam system:

1. Halaman login

Halaman login digunakan oleh admin untuk masuk ke dalam system dengan memasukan data username dan password yang sudah di daftarkan.

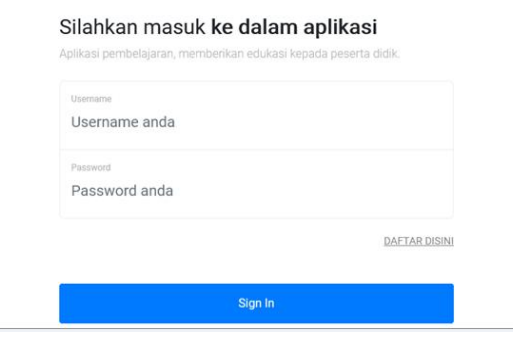

Gambar 4. 1 Halaman Login

2. Halaman utama

Halaman utama berisikan data siswa yang sudah terdaftar melalui mobile aplikasi sesuai dengan data yang sudah di daftarkan.

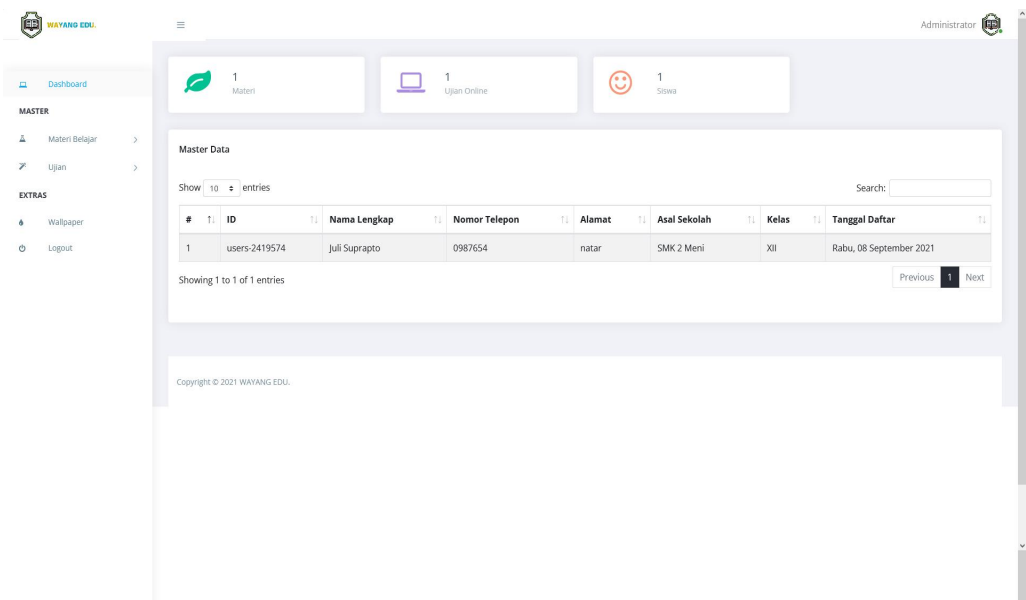

3. Halaman tambah materi

Halaman tambah materi digunakan oleh admin untuk memasukan materi berupa text, gambar serta video yang dapat digunakan oleh siswa untuk dijadikan bahan belajar.

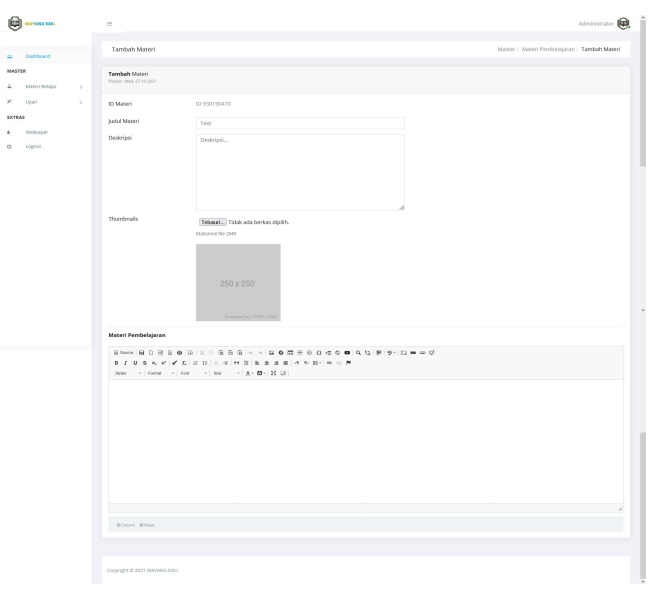

Gambar 4. 3 Halaman Tambah materi

4. Halaman data materi

Halaman ini berisikan data seluruh materi yang telah di daftarkan di dalam system.

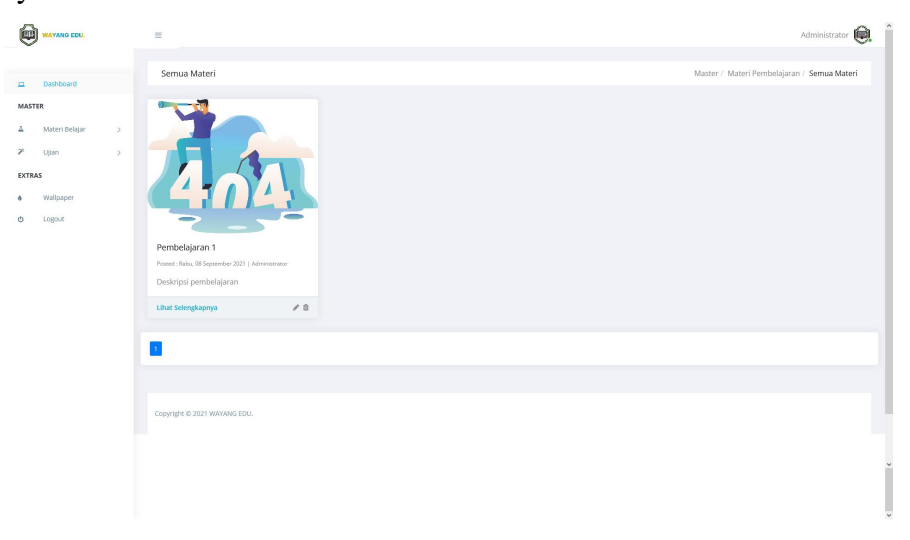

Gambar 4. 4 Halaman Data Materi

5. Halaman detail materi

Halaman ini berisikan detail dari setiap materi yang telah di inputkan oleh admin.

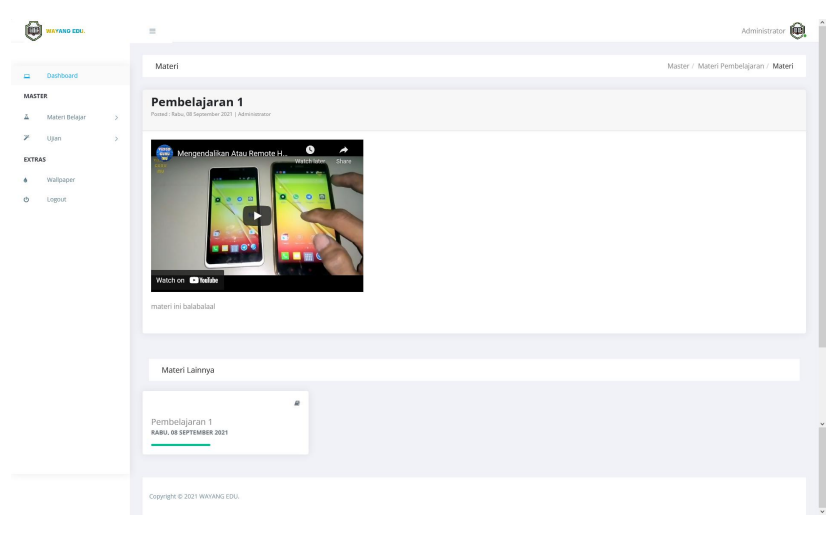

Gambar 4. 5 Halaman Detail Materi

6. Halaman tambah materi video

Halaman ini digunakan untuk memasukan materi berupa video yang di dapatkan dari video youtube dengan memasukan vide embedded.

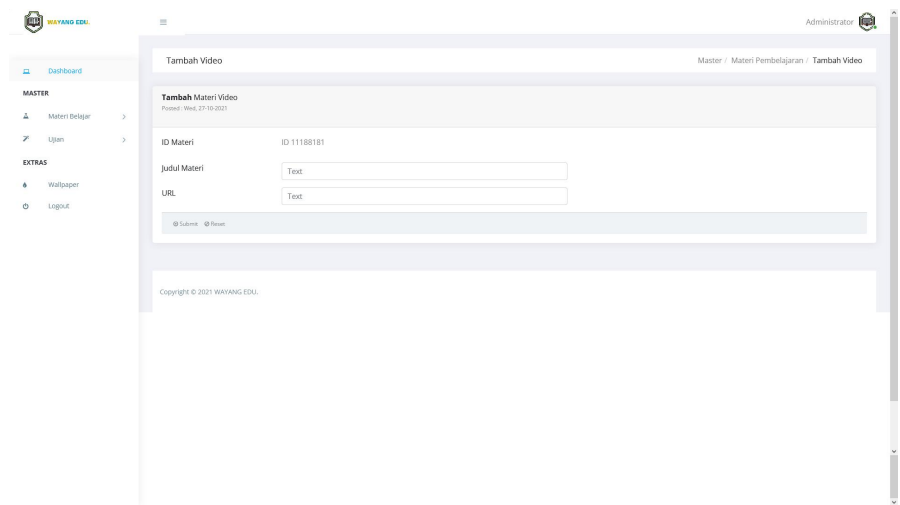

Gambar 4. 6 Halaman Tambah Materi Video

7. Halaman data materi video

Halaman ini berisikan seluruh data materi video yang dapat dijadikan sebagai media belajar bagi siswa dalam bentuk video.

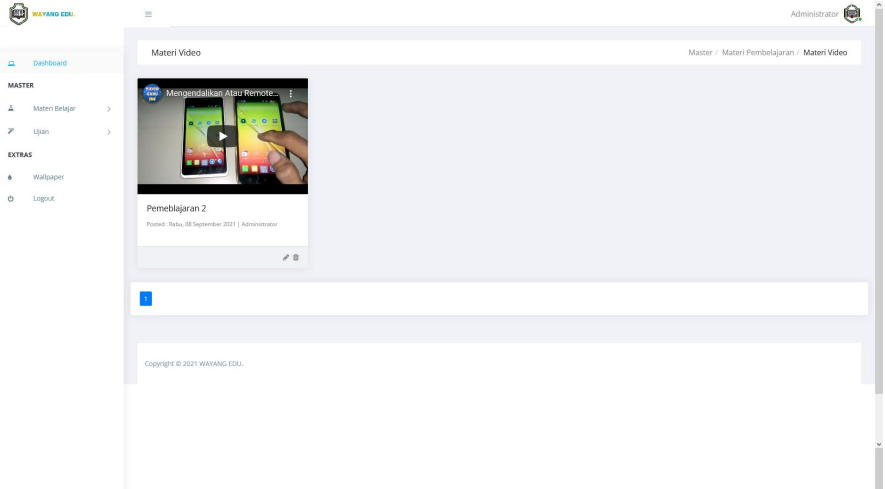

Gambar 4. 7 Halaman Data Materi Video

8. Halaman tambah ujian

Halaman ini digunakan oleh admin untuk mendaftarkan ujian yang dapat di ikutin oleh seluruh siswa yang terdaftar di system.

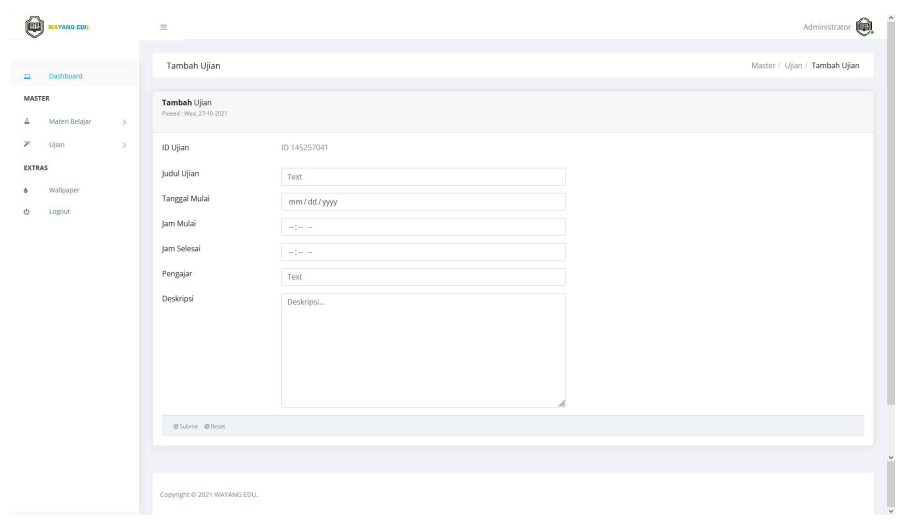

Gambar 4. 8 Halaman Tambah Ujian

9. Halaman data ujian

Halaman data ujian ini adalah seluruh data ujian yang sudah di daftarkan oleh admin, berisi seluruh ujian yang tersedia di dalam system, system akan melihat tanggal mulai dan jam yang sudah didaftarkan sebelumnya.

| ê                               | <b>WAYANG EDU.</b>      |                       | $\equiv$     |                              |                       |                 |                     |             |               |                 |                              | Administrator | $\overline{ }$<br>ê. |
|---------------------------------|-------------------------|-----------------------|--------------|------------------------------|-----------------------|-----------------|---------------------|-------------|---------------|-----------------|------------------------------|---------------|----------------------|
| ш                               | Dashboard               |                       | Semua Ujian  |                              |                       |                 |                     |             |               |                 | Master / Ujian / Semua Ujian |               |                      |
| MASTER                          |                         |                       |              | Master Data Ujian            |                       |                 |                     |             |               |                 |                              |               |                      |
| A<br>$\boldsymbol{\mathcal{V}}$ | Materi Belajar<br>Ujlan | $\,$<br>$\rightarrow$ |              | Show 10 . entries            |                       |                 |                     |             |               |                 | Search:                      |               |                      |
| EXTRAS                          |                         |                       | $#$ 11       | Kode                         | I Ujian<br>11.        | Tgl Mulai       | 1. Jam Mulai<br>TU. | Jam Selesai | Pengajar<br>N | Deskripsi<br>11 | $\#$                         | $\#$<br>TJ.   | TE.                  |
| ٠                               | Wallpaper               |                       | $\mathbf{1}$ | ID-403063854                 | Ujian tengah semester | Wed, 08-09-2021 | 08:00:00            | 23:00:00    | Pengajar      | Ujian Semester  | Tambah Soal                  |               | $\bullet$            |
| Ó                               | Logout                  |                       |              | Showing 1 to 1 of 1 entries  |                       |                 |                     |             |               |                 |                              | Previous      | 1 Next               |
|                                 |                         |                       |              |                              |                       |                 |                     |             |               |                 |                              |               |                      |
|                                 |                         |                       |              |                              |                       |                 |                     |             |               |                 |                              |               |                      |
|                                 |                         |                       |              | Copyright @ 2021 WAYANG EDU. |                       |                 |                     |             |               |                 |                              |               | L                    |
|                                 |                         |                       |              |                              |                       |                 |                     |             |               |                 |                              |               |                      |
|                                 |                         |                       |              |                              |                       |                 |                     |             |               |                 |                              |               |                      |
|                                 |                         |                       |              |                              |                       |                 |                     |             |               |                 |                              |               |                      |
|                                 |                         |                       |              |                              |                       |                 |                     |             |               |                 |                              |               |                      |
|                                 |                         |                       |              |                              |                       |                 |                     |             |               |                 |                              |               |                      |
|                                 |                         |                       |              |                              |                       |                 |                     |             |               |                 |                              |               |                      |

Gambar 4. 9 Halaman Data Ujian

10. Halaman tambah soal ujian

Halaman ini dapat di akses dengan menekan tombol tambah soal di dalam halaman data ujian, admin akan menginputkan soal sesuai dengan ujian yang di daftarkan.

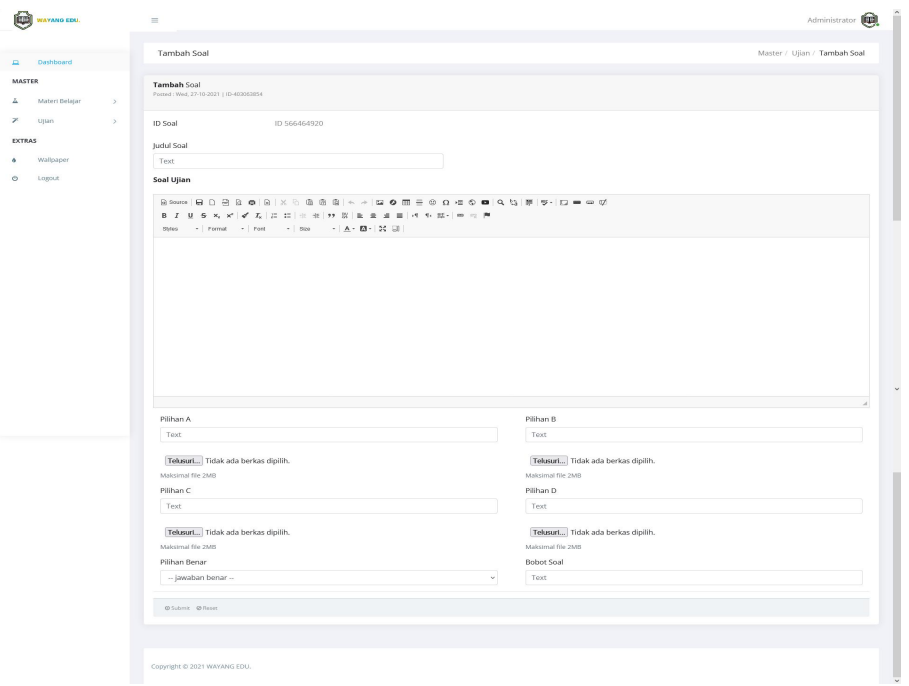

Gambar 4. 10 Halaman Tambah Soal

11. Halaman data soal

Halaman ini akan berisikan seluruh soal berdasarkan data ujian yang sudah di daftarkan yang nantinya akan dijadikan sebagai media ujian bagi para siswa.

| C             | VAYANO EDU.             |                       | $\equiv$         |                              |                       |                               |                   |              |           |                                             |          | Administrator                                      |  |
|---------------|-------------------------|-----------------------|------------------|------------------------------|-----------------------|-------------------------------|-------------------|--------------|-----------|---------------------------------------------|----------|----------------------------------------------------|--|
| $\Box$        | Dashboard               |                       | Semua Soal       |                              |                       |                               |                   |              |           |                                             |          | Master / Ujian / Semua Soal                        |  |
| MASTER        |                         |                       | Master Data Soal |                              |                       |                               |                   |              |           |                                             |          |                                                    |  |
| Ā<br>y.       | Materi Belajar<br>Ujian | $\,$<br>$\rightarrow$ |                  | Show 10 . entries            |                       |                               |                   |              |           | Search:                                     |          |                                                    |  |
| <b>EXTRAS</b> |                         |                       | # 1 Kode         | 11                           | Ujian                 | 11 Judul Soal 11 Jawaban A 11 | Jawaban B<br>nu i |              |           | Jawaban C   Jawaban D   Jawaban Benar<br>31 | Bobot    | $\ddot{\textbf{z}}$<br>11                          |  |
| ۵             | Wallpaper               |                       | 1                | ID-901131185                 | Ujian tengah semester | Pilihan A                     | Pilihan B         | jawaban mu c | Pilihan D | A                                           | $10\,$   | $\begin{array}{c c} \bullet & \bullet \end{array}$ |  |
| $\circ$       | Logout                  |                       |                  | Showing 1 to 1 of 1 entries  |                       |                               |                   |              |           |                                             | Previous | $1$ Next                                           |  |
|               |                         |                       |                  |                              |                       |                               |                   |              |           |                                             |          |                                                    |  |
|               |                         |                       |                  |                              |                       |                               |                   |              |           |                                             |          |                                                    |  |
|               |                         |                       |                  |                              |                       |                               |                   |              |           |                                             |          |                                                    |  |
|               |                         |                       |                  | Copyright © 2021 WAYANG EDU. |                       |                               |                   |              |           |                                             |          |                                                    |  |
|               |                         |                       |                  |                              |                       |                               |                   |              |           |                                             |          |                                                    |  |
|               |                         |                       |                  |                              |                       |                               |                   |              |           |                                             |          |                                                    |  |
|               |                         |                       |                  |                              |                       |                               |                   |              |           |                                             |          |                                                    |  |
|               |                         |                       |                  |                              |                       |                               |                   |              |           |                                             |          |                                                    |  |
|               |                         |                       |                  |                              |                       |                               |                   |              |           |                                             |          |                                                    |  |
|               |                         |                       |                  |                              |                       |                               |                   |              |           |                                             |          |                                                    |  |
|               |                         |                       |                  |                              |                       |                               |                   |              |           |                                             |          |                                                    |  |

Gambar 4. 11 Halaman Data Soal

12. Halaman data nilai

Halaman nilai berisikan seluruh niliai siswa yang telah mengikuti ujian.

| Q)<br><b>WAYANO EDU.</b>                                                                                                    | Administrator <sup>(</sup><br>$\equiv$                                                                                                    |
|----------------------------------------------------------------------------------------------------|----------------------------------------------------------------------------------------------------|
| Dashboard<br>$\square$                                                                                                    | Master / Ujian / Nilai Ujian<br>Nilai Ujian                                                                                                    |
| <b>MASTER</b><br>Materi Belajar<br>A<br>$\rightarrow$<br>y<br>Ujian<br>$\rightarrow$<br><b>EXTRAS</b><br>Wallpaper<br>۵<br>$\circ$<br>Logout | Master Data Nilai Ujian<br>Show 10 $\approx$ entries<br>Search:<br>1. Ujian<br>Tgl Mulai<br><b>1.</b> Jam Mulai<br># 1.<br>Kode<br>11<br>11<br>Jam Selesai<br>Pengajar<br>TL.<br>Deskripsi<br>17.1<br>$\#$<br>14<br>TL.<br>ID-403063854<br>Ujian tengah semester<br>Rabu, 08 September 2021<br>Ujian Semester<br>08:00:00<br>23:00:00<br>Pengajar<br>$\overline{1}$<br>Daftar Siswa<br>Previous 1 Next<br>Showing 1 to 1 of 1 entries |
|                                                                                                    | Copyright @ 2021 WAYANG EDU.                                                                                                    |
|                                                                                                    |                                                                                                    |
|                                                                                                    |                                                                                                    |

Gambar 4. 12 Halaman Data Nilai

13. Halaman detail nilai per siswa

Halaman detail nilai akan memunculkan nama siswa yang mengikuti ujian berdasarkan jenis ujian yang di ikuti, akan berisikan seluruh jawaban yang telah dipilih oleh siswa beserta bukti jawaban.

| ø                       | <b>WAYANG EDU.</b>     | $\equiv$                       |                                  |                    |              |               |                         |                   |                              | Administrator <sup>(</sup> |        |
|-------------------------|------------------------|--------------------------------|----------------------------------|--------------------|--------------|---------------|-------------------------|-------------------|------------------------------|----------------------------|--------|
| $\blacksquare$          | Dashboard              | Nilai Ujian                    |                                  |                    |              |               |                         |                   | Master / Ujian / Nilai Ujian |                            |        |
| <b>MASTER</b><br>Ā      | Materi Belajar<br>$\,$ | Master Data Nilai Ujian        |                                  |                    |              |               |                         |                   |                              | Cetak Data                 |        |
| $\mathcal{P}$<br>EXTRAS | Ujian<br>$\,$          | Show $10 \div$ entries<br>$\#$ | T. Kode<br>$\uparrow \downarrow$ | Nama Lengkap<br>71 | Sekolah Asal | Kelas<br>74.1 | <b>Nomor Telp</b><br>11 | Search:<br>Alamat | $11$ #                       | $\uparrow \downarrow$      |        |
| ۰<br>$_{\circ}$         | Wallpaper<br>Logout    | Showing 1 to 1 of 1 entries    |                                  |                    |              |               |                         |                   |                              | Previous 1 Next            |        |
|                         |                        |                                |                                  |                    |              |               |                         |                   |                              |                            |        |
|                         |                        | Copyright © 2021 WAYANG EDU.   |                                  |                    |              |               |                         |                   |                              |                            | u      |
|                         |                        |                                |                                  |                    |              |               |                         |                   |                              |                            |        |
|                         |                        |                                |                                  |                    |              |               |                         |                   |                              |                            |        |
|                         |                        |                                |                                  |                    |              |               |                         |                   |                              |                            | $\sim$ |
|                         |                        |                                |                                  |                    |              |               |                         |                   |                              |                            |        |

Gambar 4. 13 Halaman Detail Nilai

#### **4.1.2 Tampilan Mobile**

Berikut merupakan tampilan aplikasi android yang dapat digunakan siswa untuk melihat materi dan mengikuti ujian, berikut gambaran system yang digunakan:

1. Halaman login

Halaman ini digunakan oleh calon siswa untuk masuk ke dalam system pembelajaran ini, sebelum melakukan proses login siswa dapat mendaftarkan diri terlebih dahulu untuk mendapatkan akses ke dalam system.

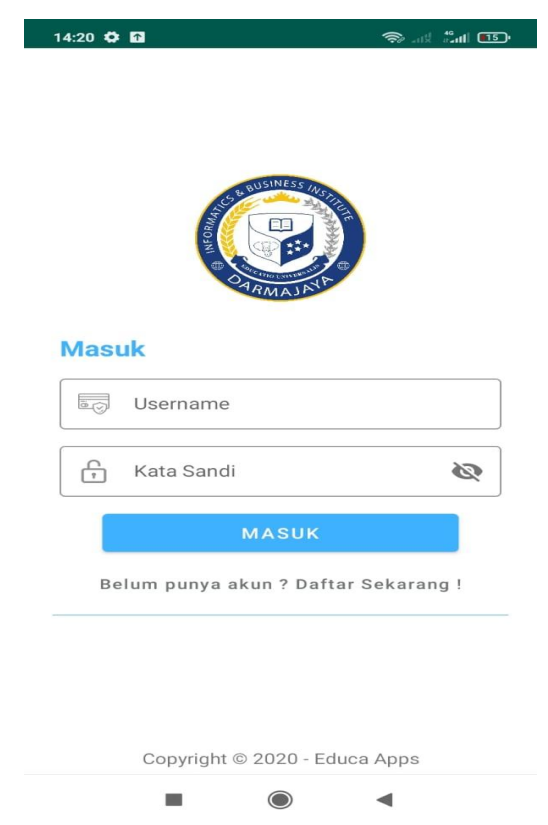

Gambar 4. 14 Halaman Login Siswa

2. Halaman registrasi

Sebelum masuk ke dalam aplikasi, siswa di wajibkan memiliki akun etrlebih dahulu dengan cara mendaftarakan diri melalui halaman pendaftaran berikut.

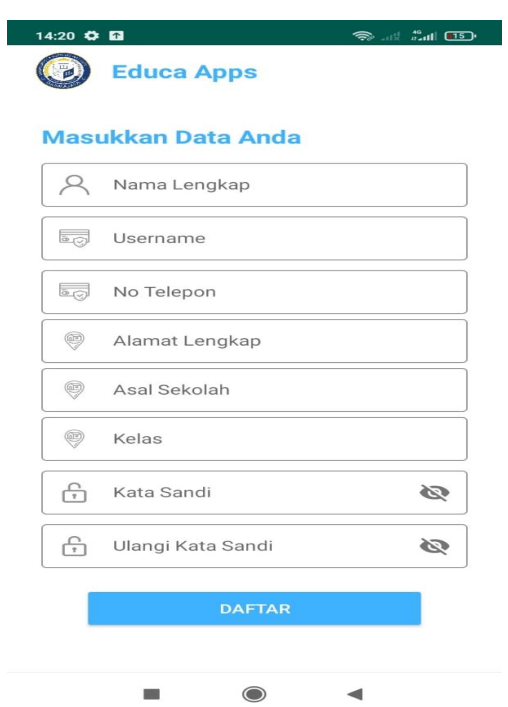

Gambar 4. 15 Halaman Registrasi Siswa

3. Halaman utama

Halaman utama ini berisikan seluruh menu yang tersedia di dalam system ayng dapat di nikmati oleh setiap siswa yang sudah terdaftar.

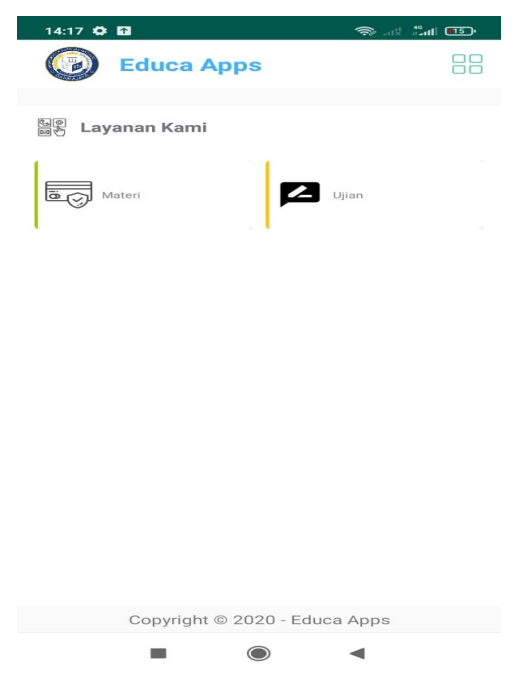

Gambar 4. 16 Halaman Utama Siswa

4. Halaman data materi

Halaman data materi berisikan seluruh list materi yang sudah di masukan oleh admin melalui website.

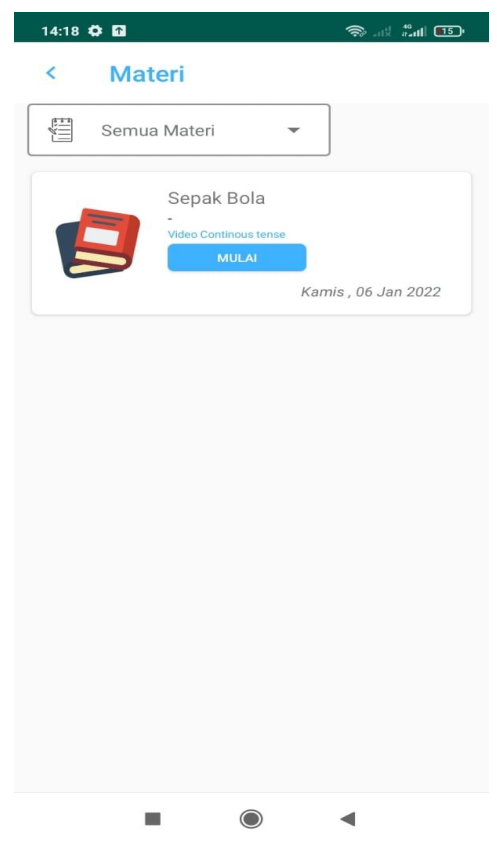

Gambar 4. 17 Halaman Daftar Materi

5. Halaman detail materi

Detail materi merupakan halaman yang berisikan materi ajar yang dapat digunakan oleh siswa untuk mendapatkan pengetahuan sebelum mengikuti ujian.

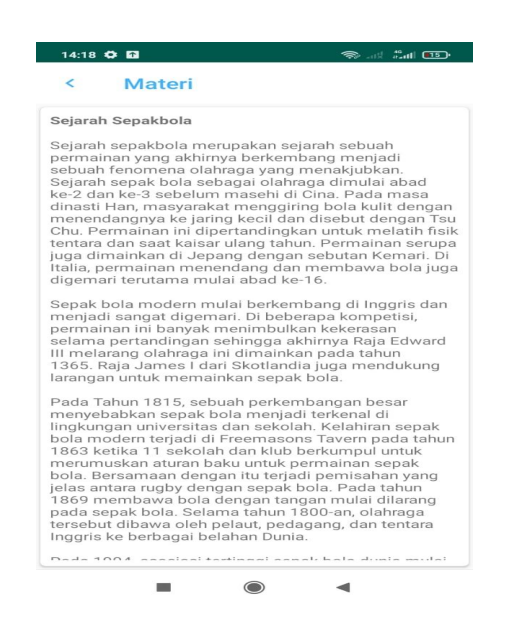

Gambar 4. 18 Halaman Detail Materi

6. Halaman dafatr ujian

Halaman daftar ujian akan menampilkan seluruh ujian yang sudah didaftarkan oleh admin di dalam website yang dapat di ikuti oleh siswa dengan menekan tombol ikuti ujian.

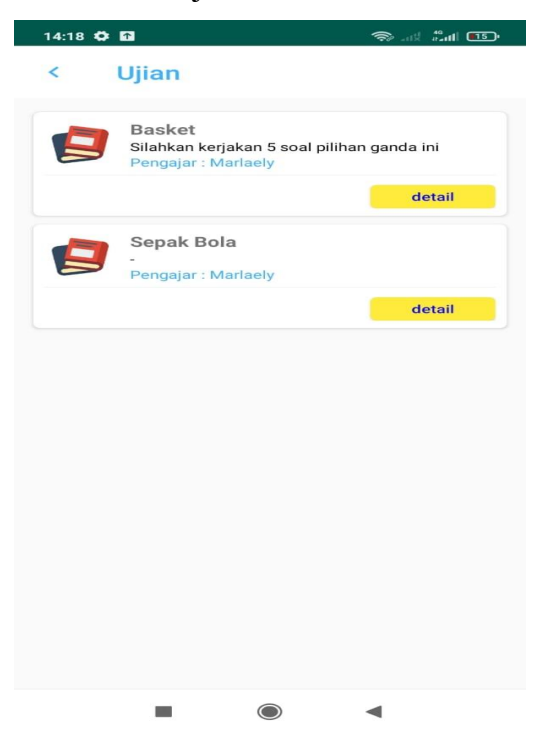

Gambar 4. 19 Halaman Daftar Ujian

7. Halaman ujian

Dengan menekan tobol detail yang selanjutnya memunculkan keterangan detail ujian, lalu peserta menekan tombol ikuti ujian maka peserta atau siswa dapat mengikuti ujian yang telah di daftarkan oleh admin sebelumnya.

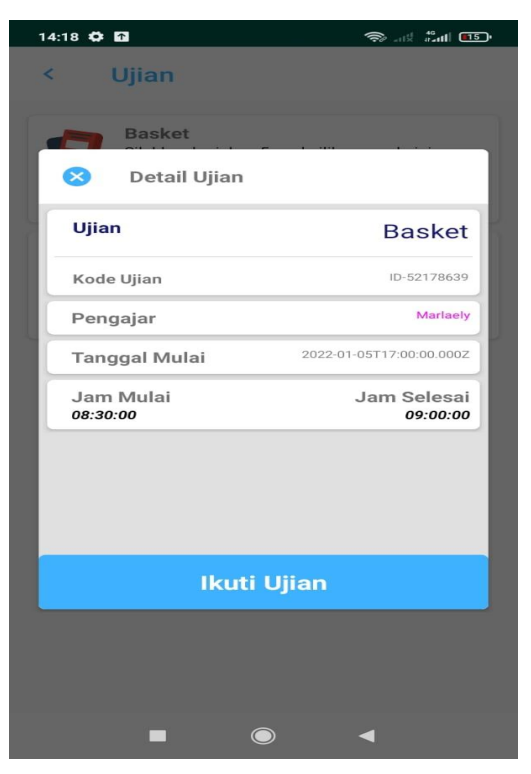

Gambar 4. 20 Halaman Detail Ujian

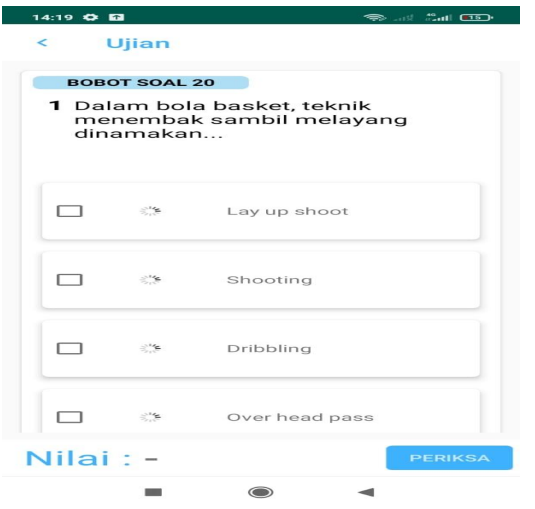

Gambar 4. 21 Halaman Ujian Siswa

8. Halaman nilai

Halaman nilai ini akan memunculkan semua nilai ujian yang telah di ikuti oleh seluruh siswa yang mengikuti ujian.

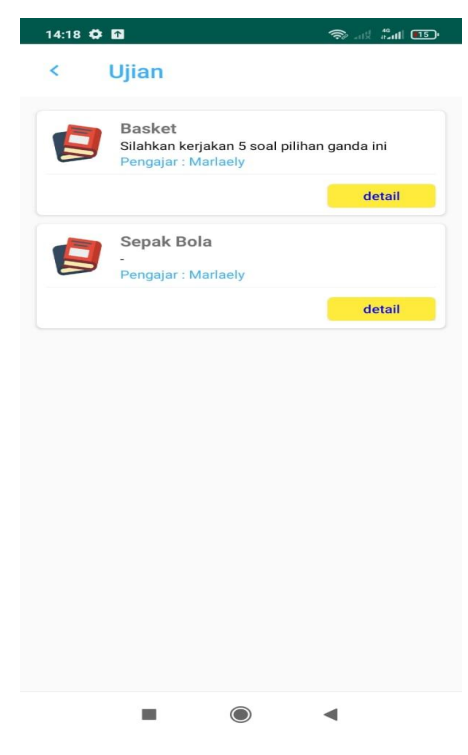

Gambar 4. 22 Halaman Daftar Nilai Siswa

9. Halaman detail nilai

Dengan menekan tombol detail di dalam list data nilai maka siswa dapat melihat seluruh detail nilai yang didaptkan saat mengikuti ujian.

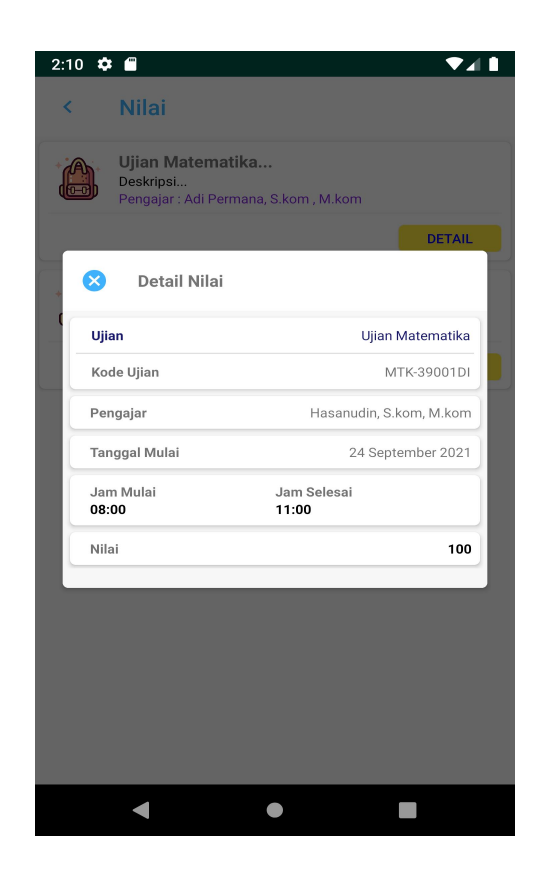

Gambar 4. 23 Halaman Detail Nilai Siswa

### **1.1 Pembahasan**

Proses pengujian merupakan tahap akhir dari pembangunan sistem, dimana sistem akan dilakukan uji coba penggunaan untuk mendapatkan hasil benar dan salah dari masing-masing fitur yang ada. Pengujian ini dilakukan menggunakan metode blackbox testing yang merupakan salah satu metode untuk menguji sebuah sistem yang mengutamakan pengujian terhadap fungsi dari suatu program yang melibatkan pengguna sebagai tolak ukur pengujian, pada tahapan ini dilakukan pada beberapa device yang berbeda untuk mendapatkan hasil pengujian, brikut merupakan hasil pengujian menggunakan metode blackbox testing.

# **1.1.1 Pengujian Alpha Testing**

Pengujian ini dilakukan penulis untuk mengetahui apakah sistem berjalan dengan baik pada beberapa perangkat dengan baik dan benar.Pengujian ini dilakukan pada beberapa menu yang dapat dilihat pada table berikut :

|                | Sistem Pembelajaran |                                                                                                    |              |                                                                                 |
|----------------|---------------------|----------------------------------------------------------------------------------------------------|--------------|---------------------------------------------------------------------------------|
| No             | Halaman             | Tampilan                                                                                                    | Hasil        | Keterangan                                                                      |
| $\mathbf{1}$   | Login               | $14:20$ $Q$ $Q$<br><b>Results</b><br><b>Masuk</b><br>53<br>Username<br>Ø<br>⊕<br>Kata Sandi<br><b>MASUK</b><br>Belum punya akun ? Daftar Sekarang !                                                                                                    | ✔            | Masuk ke dalam<br>sistem dengan<br>mengisikan data<br>username dan<br>password. |
| $\sqrt{2}$     | Registrasi          | Copyright @ 2020 - Educa Apps<br>14:20 0 0<br>ാം അ<br>Seduca Apps<br><b>Masukkan Data Anda</b><br>R Nama Lengkap<br><b>Legislation</b> Username<br>No Telepon<br>Alamat Lengkap<br>⊜<br>Asal Sekolah<br>0<br>Kelas<br>Ø<br>$\bigoplus$<br>Kata Sandi<br>Ø<br><b>C</b> Ulangi Kata Sandi<br><b>DAFTAR</b> | ✔            | Memasukan data<br>diri ke dalam sistem<br>dan menekan tombol<br>daftar.         |
| $\mathfrak{Z}$ | Dashboard           | 14:17 0 13<br>and that con-<br>$\bullet$ .<br>Seduca Apps<br>88<br>월동 Layanan Kami<br><b>Z</b> upon<br><b>B</b> Materi<br>Copyright @ 2020 - Educa Apps<br>◀                                                                                                    | $\checkmark$ | Masuk ke dalam<br>menu utama sistem<br>taman baca.                              |

Gambar 4. 24 Pengujian Alpha Testing

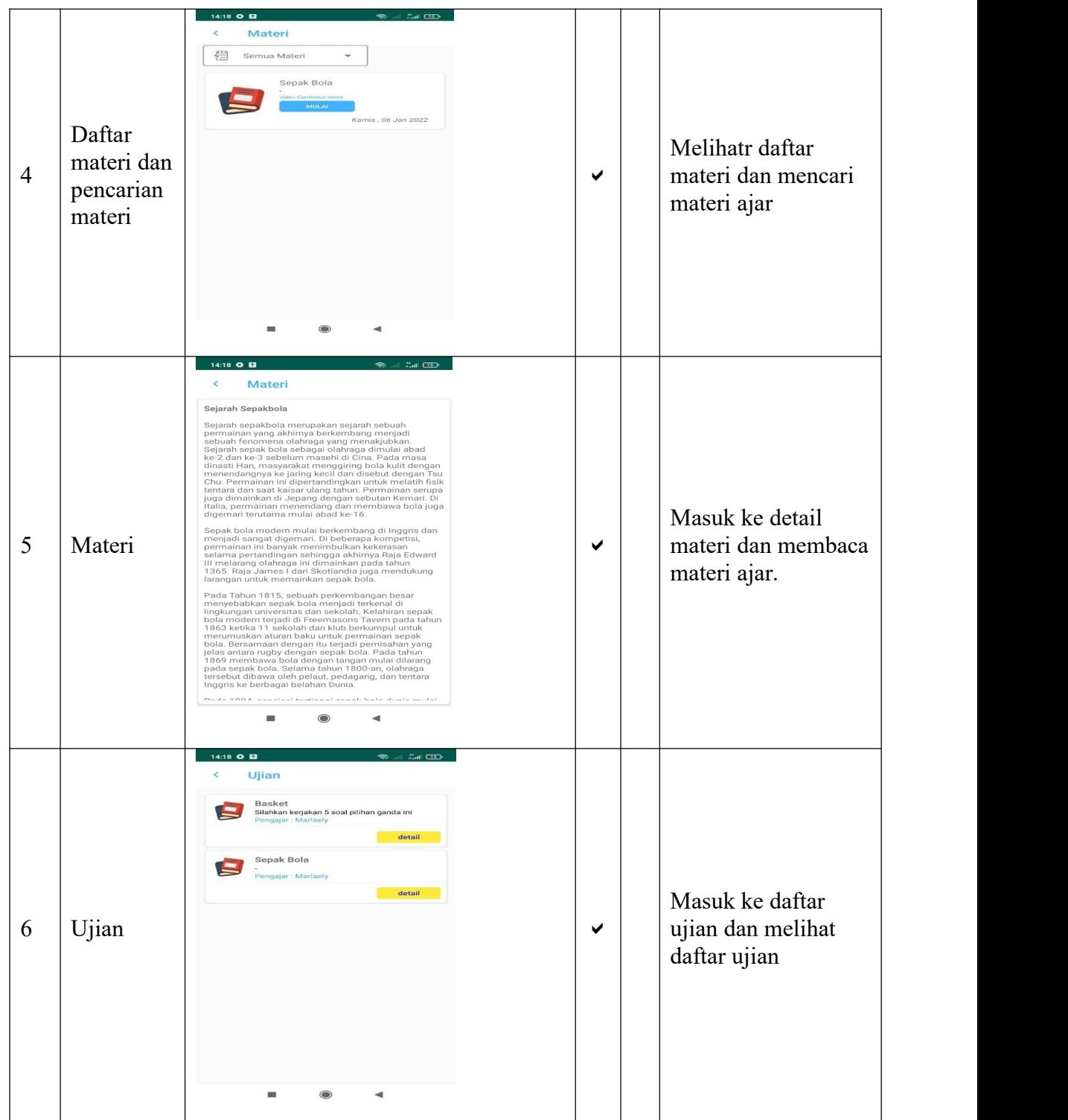

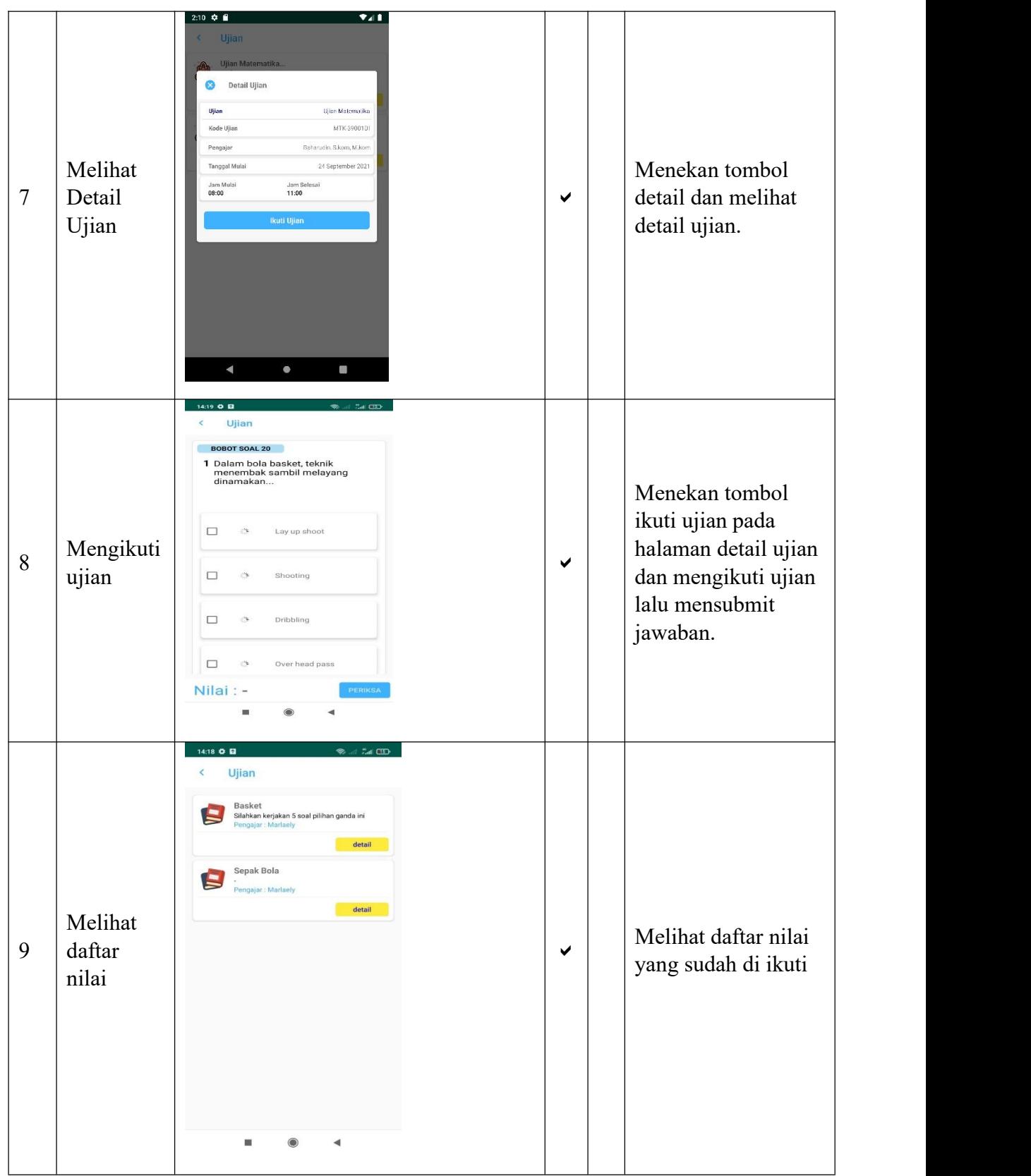

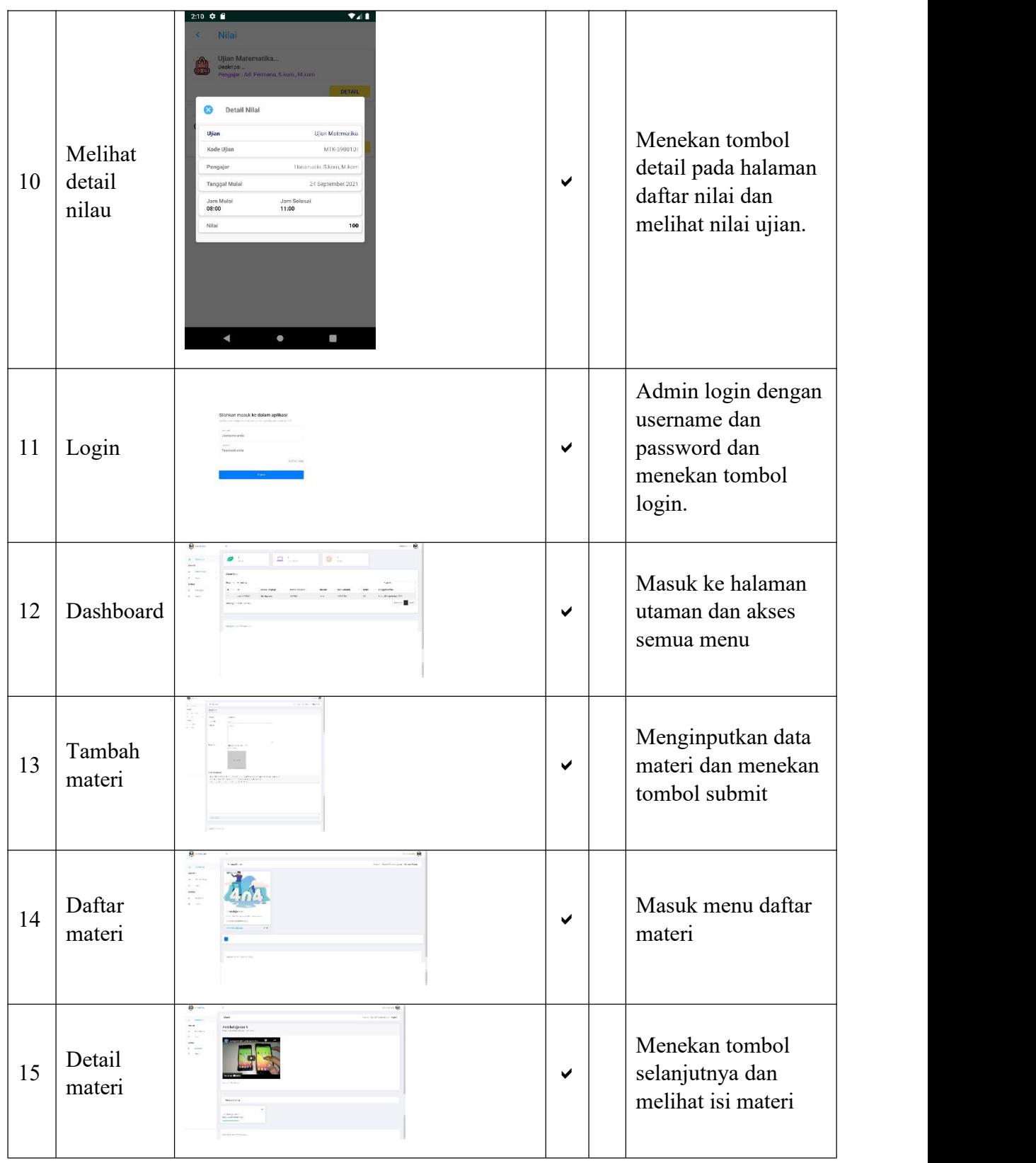

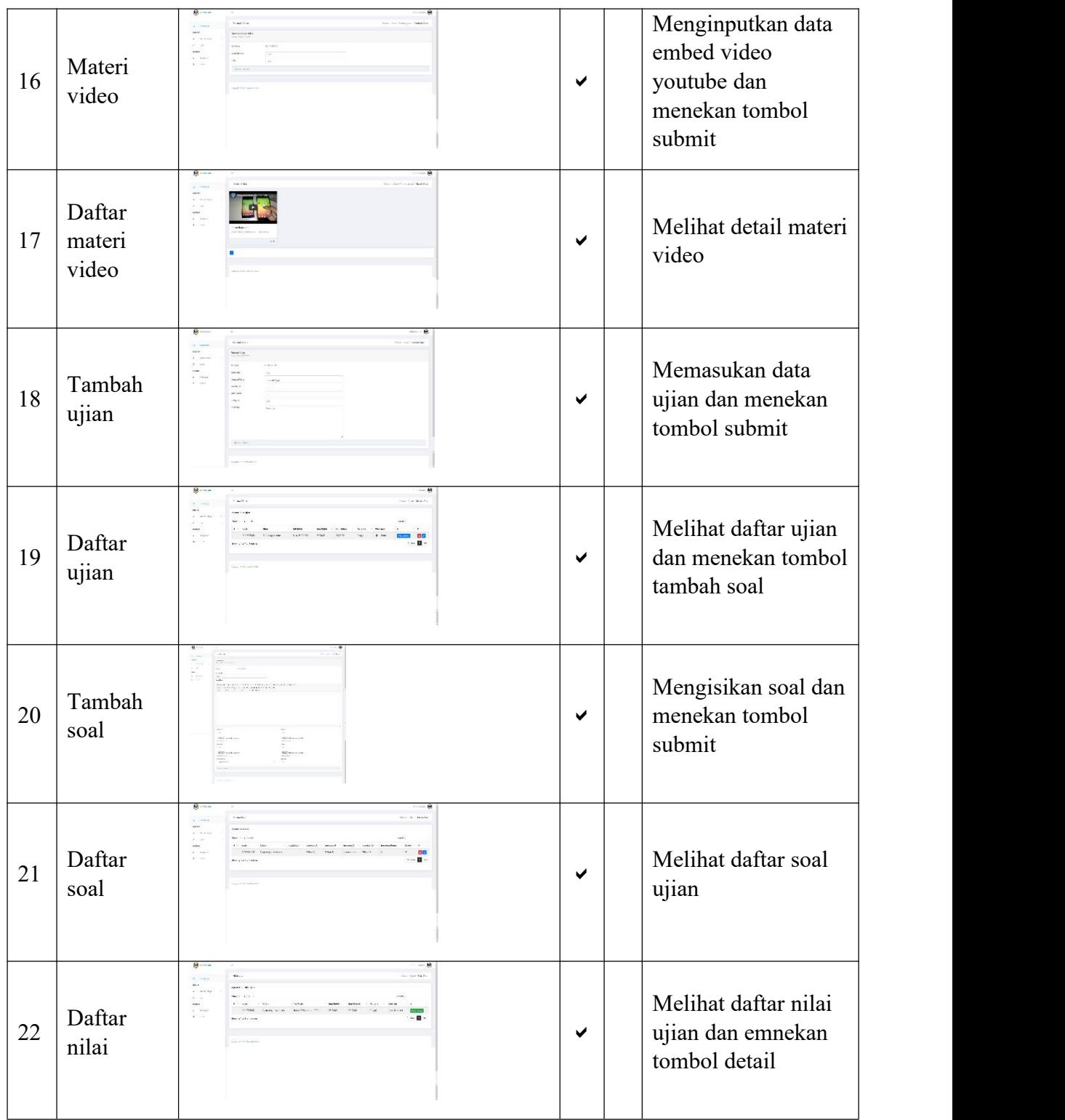

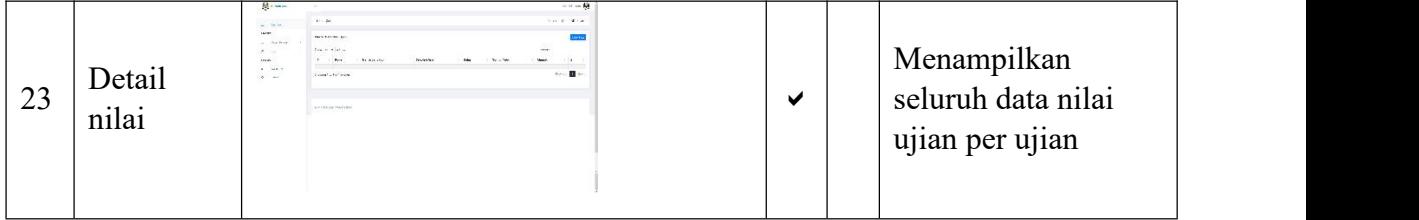

# **1.1.2 Kelebihan dan Kekurangan Sistem**

Hasil pengujian sesuai dengan harapan penulis dimana sistem berjalan dengan baik dengan penerapan metodelogi penelitian yang di usung penulis. Berikut merupakan kelebihan dana kekurangan dari sistem yang dibangun :

- 1. Kelebihan sistem :
	- a. Seluruh materi di inputkan oleh admin dengan 1 akses khusus.
	- b. Penambahan ujian dan soal dilakukan oleh admin dalam 1 aplikasi.
	- c. Cetak nilai hasil ujian seluruh siswa berdasarkan tanggal.
- 2. Kekurangan sistem :
	- a. Sistem hanya dapat berjalan pada *smartphone* berbasis *Android*.
	- b. Memiliki batasan *level* operating sistem, sistem tidak suppot untuk *Android* versi lama.